20070301 制訂 20240118 一修

## 臺中榮民總醫院 傳染病通報流程 發現疑似或確定法定傳染病個案 醫師於醫令系統選點法定傳染病通報作業 輸入欲通報個案之索引號或身分證號 選擇欲通報之法定傳染病名稱 依序將個案資料輸入後即可完成 急診及住院病人會列印一張通報單至病人單位 (病人單位將通報單存查即可) 感管中心上傳通報資料至防疫雲網頁

## 一、 法定傳染病通報入口**(**新門診系統**)**

1.途徑一:

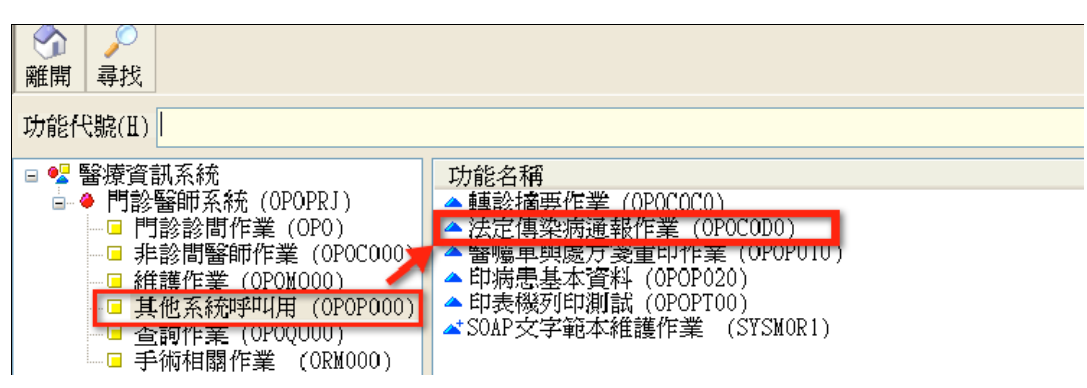

2.途徑二

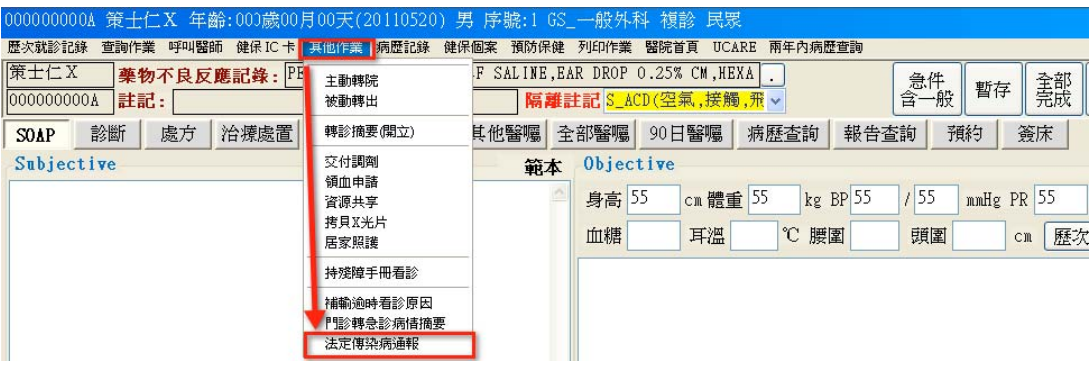

## 二、法定傳染病通報入口**(**急診及住院系統**)**

1. 急診入口

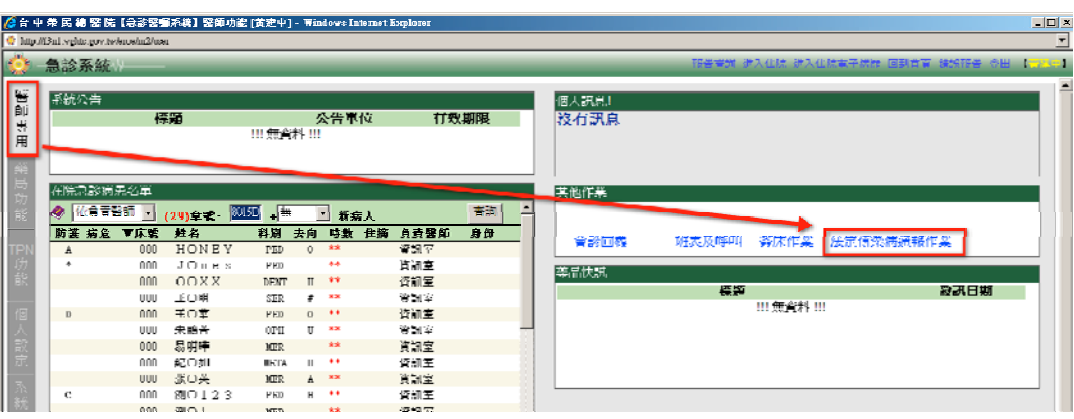

2. 住院入口

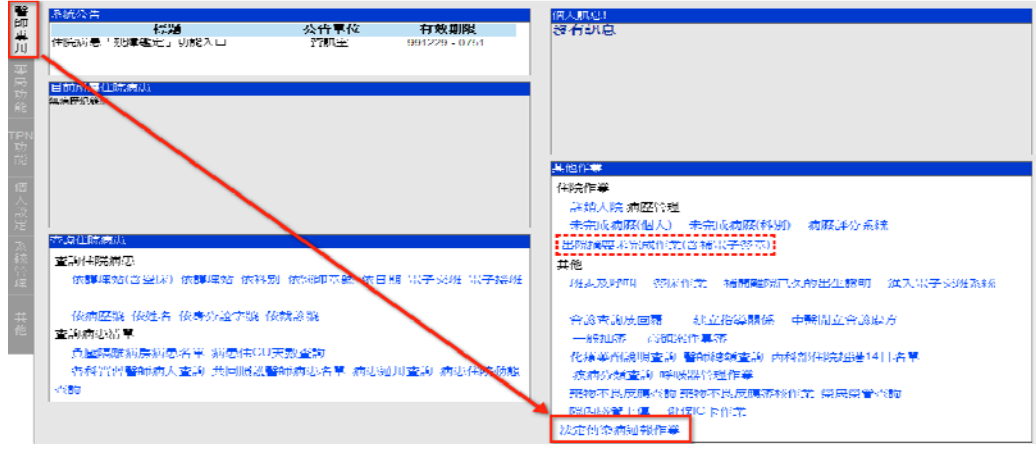

## 三、法定傳染病通報作業流程說明**(**門、急、住皆相同**)**:

1. 勾選診別、輸入欲通報個案之索引號或身分證號或姓名、按新增通報

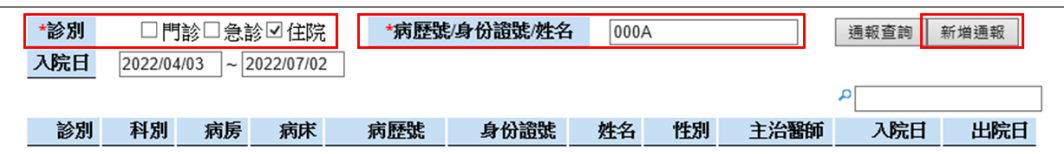

2. 從下方資料選點該次通報時看診資料

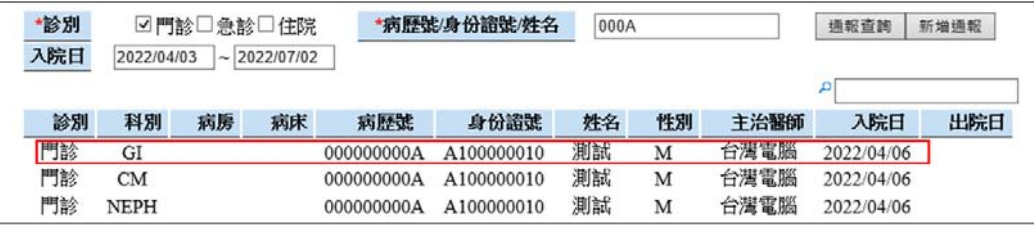

3. 可從【傳染病病例定義暨防疫檢體採檢送驗事項】連結至 CDC 網頁,

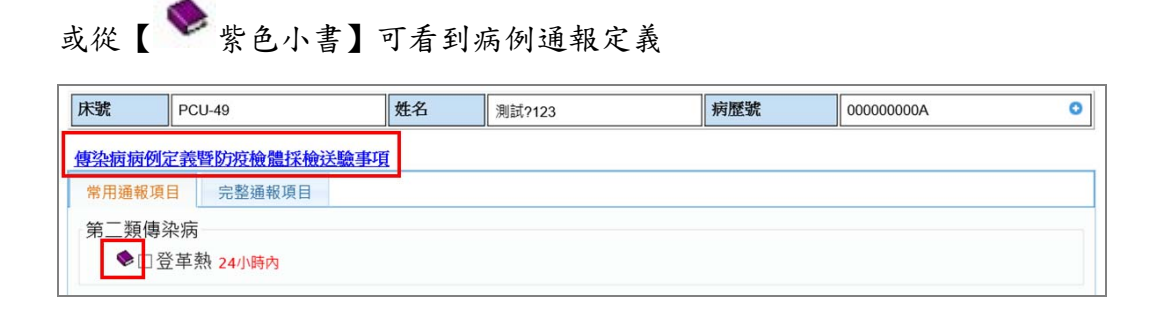

4. 從常用或完整通報項目勾選疾病,再按確定通報

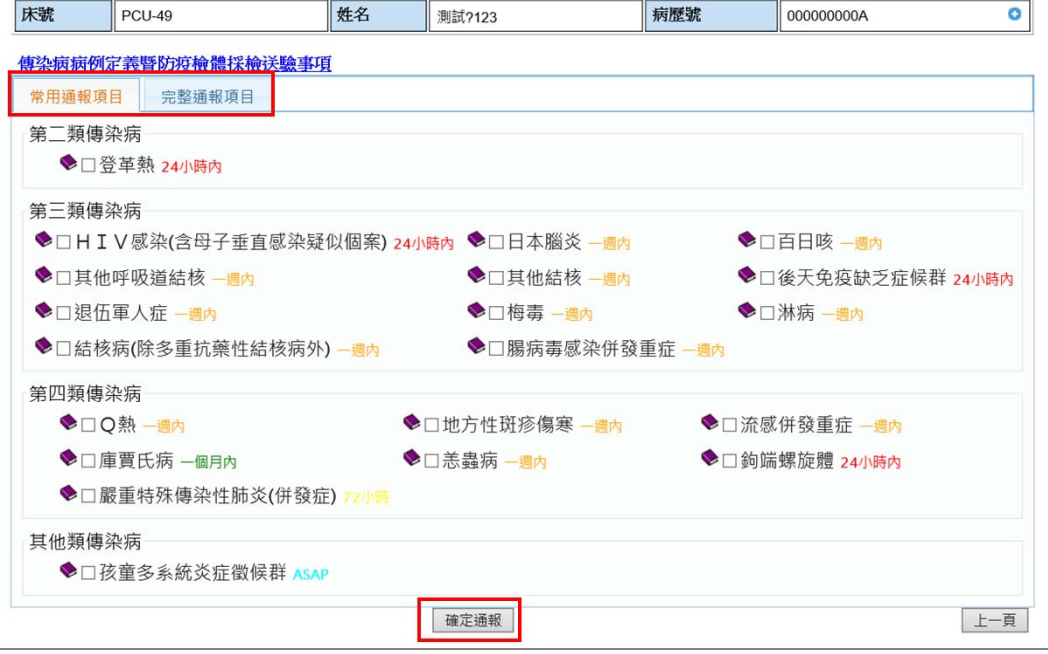

5. 通報資料輸入(有**\***號的欄位代表為必填欄位)後點選完成通報。

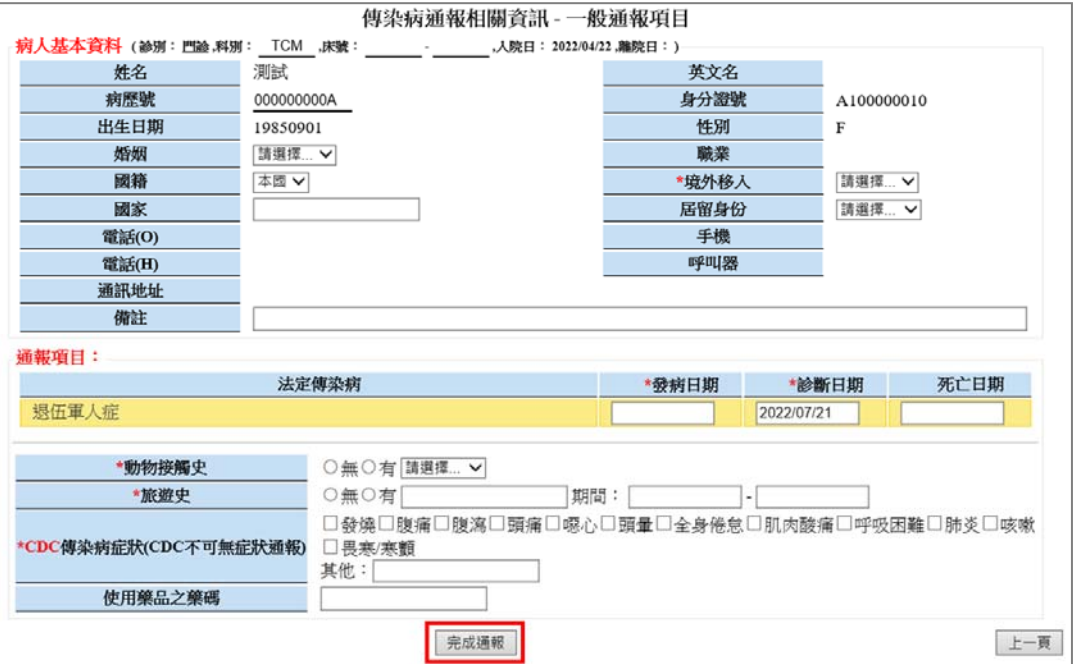